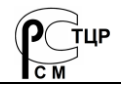

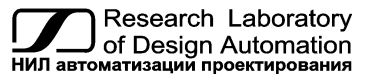

**Тел.: +7 (495) 26-66-700 [info@reallab.ru](mailto:info@reallab.ru)** • **[https://www.reallab.ru](https://www.reallab.ru/)**

## **Интерфейсные модули**

<span id="page-0-0"></span>Для жестких условий эксплуатации

Серия NLS

# **NLS-Modbus-TCP-RTU**

изготовлено по ТУ 26.30.30-001-24171143-2021

Руководство по эксплуатации

© НИЛ АП, 2023

Версия от 24 апреля 2024 г.

*Одной проблемой стало меньше!*

#### Уважаемый покупатель!

Научно-исследовательская лаборатория автоматизации проектирования (НИЛ АП) благодарит Вас за покупку и просит сообщать нам свои пожелания по улучшению этого руководства или описанной в нем продукции. Ваши пожелания можно направлять по почтовому или электронному адресу, а также сообщать по телефону:

НИЛ АП, пер. Биржевой спуск, 8, Таганрог, 347900,

Тел.: +7 (495) 26-66-700,

e-mail: [info@reallab.ru,](mailto:info@reallab.ru) [https://www.reallab.ru](https://www.reallab.ru/)

Вы можете также получить консультации по применению нашей продукции, воспользовавшись указанными выше координатами.

Авторские права на программное обеспечение, модуль и настоящее руководство принадлежат НИЛ АП.

## Оглавление

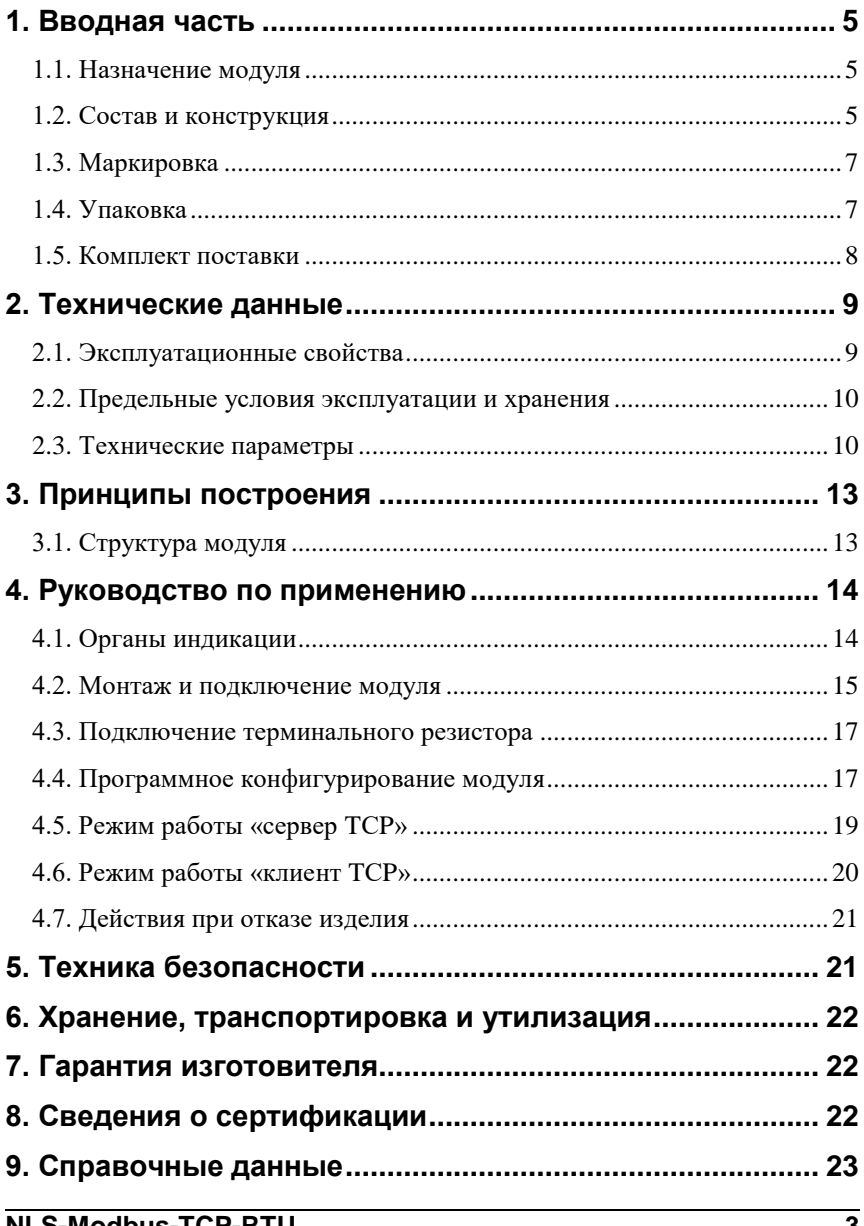

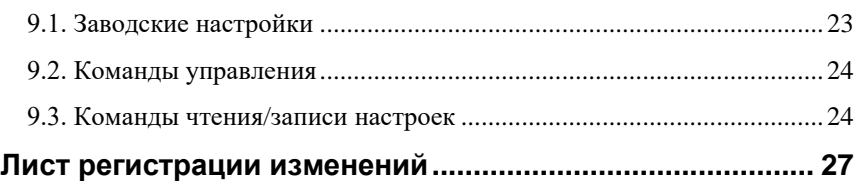

# <span id="page-4-0"></span>**1. Вводная часть**

Преобразователь протоколов NLS-Modbus-TCP-RTU входит в серию NLS модулей распределенной системы сбора данных и управления и имеет такие же, как у всей серии, температурный диапазон, надежность, конструктив, элементную базу, напряжение питания, технологию изготовления.

Модуль NLS-Modbus-TCP-RTU является преобразователем протоколов Modbus TCP и Modbus RTU. Настройка модуля выполняется программно сервисным компьютером (контроллером), с помощью USB порта.

Модуль выполнен для применения в расширенном температурном диапазоне -40 до +70 °С.

## <span id="page-4-1"></span>**1.1. Назначение модуля**

Преобразователь протоколов NLS-Modbus-TCP-RTU [\(рис. 1.1\)](#page-5-0) предназначен для объединения в единую сеть устройств, использующих протоколы Modbus RTU и Modbus TCP, обеспечивая подключение ведущего устройства по протоколу Modbus TCP к ведомым устройствам по протоколу Modbus RTU (режим сервер TCP) или ведомого устройства по протоколу Modbus TCP к сети с протоколом Modbus RTU, в которой находится ведущее устройство (режим клиент TCP). Режим выбирается программно.

Протоколы Modbus RTU и Modbus TCP реализованы в соответствии со спецификацией: MODBUS APPLICATION PROTOCOL SPECIFICATION V1.1b3 и поддерживают все основные функции (0x01, 0x02, 0x03, 0x04, 0x05, 0x06, 0x0F, 0x10).

Модуль может быть использован в доме, офисе и цехе. Однако он спроектирован специально для использования в промышленности, в жестких условиях эксплуатации.

## <span id="page-4-2"></span>**1.2. Состав и конструкция**

Модуль состоит из печатного узла со съемной клеммной колодкой, помещенного в корпус, предназначенный для его крепления на DIN-рейку [\(рис. 1.2\)](#page-6-2). Габариты корпуса показаны на [рис. 1.3.](#page-7-1)

*Съемная клеммная колодка* позволяет выполнить быструю замену модуля без отсоединения подведенных к нему проводов. Для отсоединения клеммной колодки нужно поддеть ее в верхней части тонкой отверткой. *Шинный разъем*, располагающийся на DIN-рейке, дублирует шину питания и интерфейсную шину RS-485, которые выведены на клеммный разъем, что позволяет подключать модули к питанию и интерфейсу RS-485 непосредственно после их установки на DIN-рейку без внешних проводников.

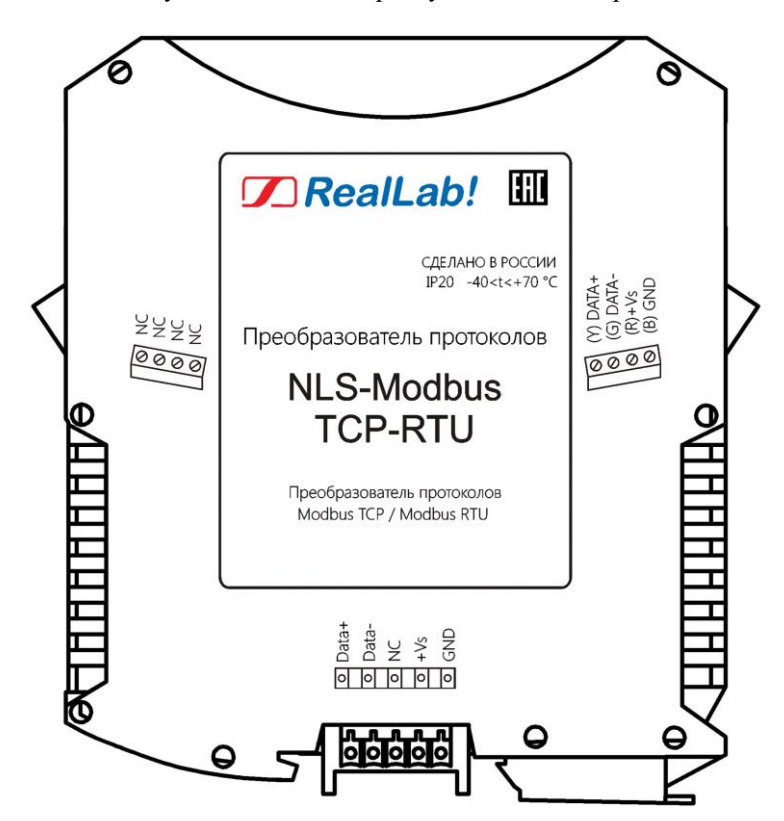

<span id="page-5-0"></span>Рис. 1.1 Вид со стороны маркировки на модуль NLS-Modbus-TCP-RTU

Для крепления на DIN-рейку используют пружинящую защелку, которую оттягивают в сторону от корпуса с помощью отвертки, затем надевают корпус на 35-мм DIN-рейку и защелку отпускают. Для исключения движения модулей вдоль DIN-рейки по краям модулей можно устанавливать стандартные (покупные) зажимы.

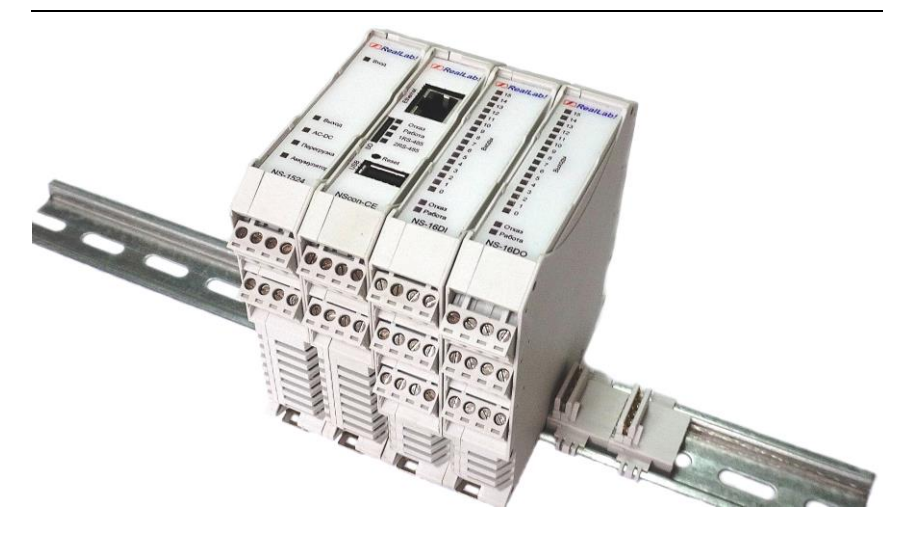

Рис. 1.2 Расположение модулей серии NLS на DIN-рейке

#### <span id="page-6-2"></span><span id="page-6-0"></span>**1.3. Маркировка**

На левой боковой стороне модуля указана его марка, наименование изготовителя (НИЛ АП), знак соответствия, IP степень защиты оболочки, а также назначение выводов (клемм) – где NC=Not Connected (не подключен).

На правой боковой стороне модуля указан MAC-адрес устройства, почтовый и электронный адрес изготовителя, телефон, вебсайт, дата изготовления и заводской номер изделия.

Расположение указанной информации на левой боковой стороне модуля приведено на [рис. 1.1.](#page-5-0)

## <span id="page-6-1"></span>**1.4. Упаковка**

Модуль упаковывается в специально изготовленную картонную коробку. Упаковка защищает модуль от повреждений во время транспортировки.

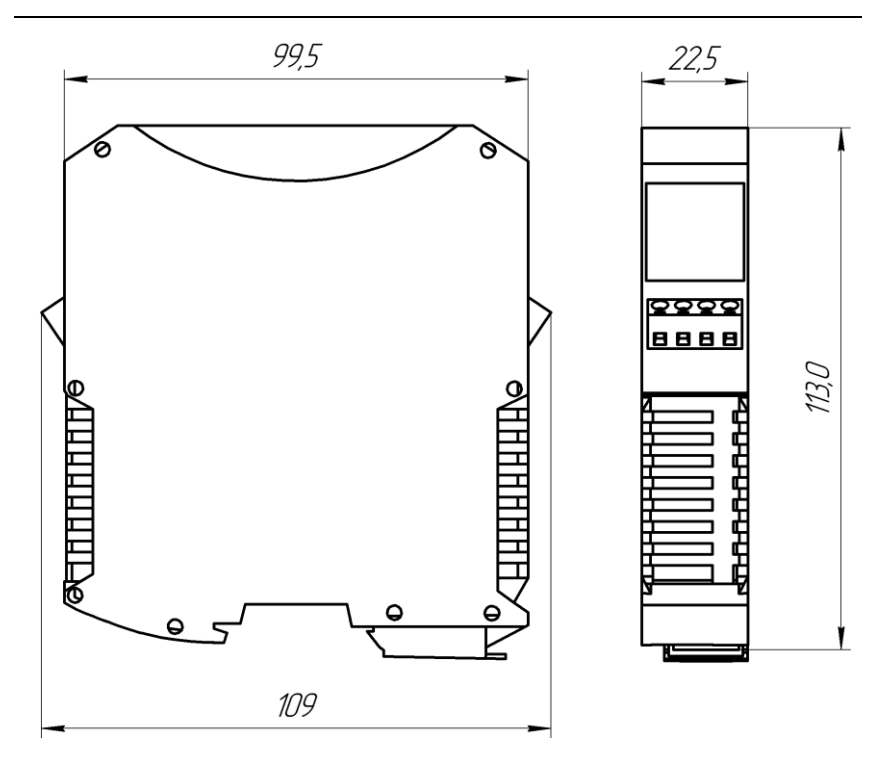

Рис. 1.3 Габаритный чертеж модуля

## <span id="page-7-1"></span><span id="page-7-0"></span>**1.5. Комплект поставки**

В комплект поставки модуля NLS-Modbus-TCP-RTU входит:

- модуль;
- шинный разъем;
- паспорт.

# <span id="page-8-0"></span>**2. Технические данные**

## <span id="page-8-1"></span>**2.1. Эксплуатационные свойства**

Модуль характеризуется следующими основными свойствами:

- поддержка протоколов обмена Modbus TCP и Modbus RTU;
- при подключении по USB отображается в операционной системе как виртуальный COM порт с любым назначенным номером;
- имеет температурный диапазон работоспособности от –40 до +70 °С;
- имеет пять видов защит от:
	- неправильного подключения полярности источника питания;
	- перегрузки по току нагрузки порта RS-485;
	- электростатических разрядов по порту RS-485;
	- перегрева выходных каскадов порта RS-485;
	- короткого замыкания клемм порта RS-485;
- имеет гальваническую изоляцию интерфейса RS-485 2500 В, и интерфейса Ethernet - 1500 В;
- напряжение питания в диапазоне от  $+10$  до  $+30$  B;
- поддерживаемые настройки интерфейса RS-485 (выбираются программно):
	- скорость в бит/c: 1200, 2400, 4800, 9600, 19200, 38400, 57600, 115200, 128000, 256000;
	- параметры: 8N1, 8E1, 8O1, 8N2;
- скорость обмена по интерфейсу Ethernet 10BASE-T/100BASE-TX (выбирается автоматически);
- степень защиты от воздействий окружающей среды IP20;
- наработка на отказ не менее  $100000$  час;
- масса модуля составляет 125 г.

#### <span id="page-9-0"></span>**2.2. Предельные условия эксплуатации и хранения**

Модуль может эксплуатироваться и храниться при следующих предельных условиях:

- температурный диапазон работоспособности от –40 до +70 °С;
- напряжение питания от  $+10$  до  $+30$  B;
- относительная влажность не более 95 %;
- вибрации в диапазоне 10-55 Гц с амплитудой не более 0,15 мм;
- конденсация влаги на приборе не допускается. Для применения в условиях с конденсацией влаги, в условиях пыли, дождя, брызг или под водой модуль следует поместить в дополнительный защитный кожух с соответствующей степенью защиты;
- модуль не может эксплуатироваться в среде газов, вызывающих коррозию металла;
- продолжительность непрерывной работы 10 лет;
- срок службы изделия 20 лет;
- оптимальная температура хранения от +5 до +40 °С;
- <span id="page-9-1"></span>предельная температура хранения от -40 до +85 °С.

#### **2.3. Технические параметры**

В приведенной [табл. 1](#page-10-0) жирным шрифтом указаны параметры, контролируемые изготовителем в процессе производства. Другие параметры взяты из паспортов на комплектующие изделия и гарантируются их производителями.

#### **2.3. Технические параметры**

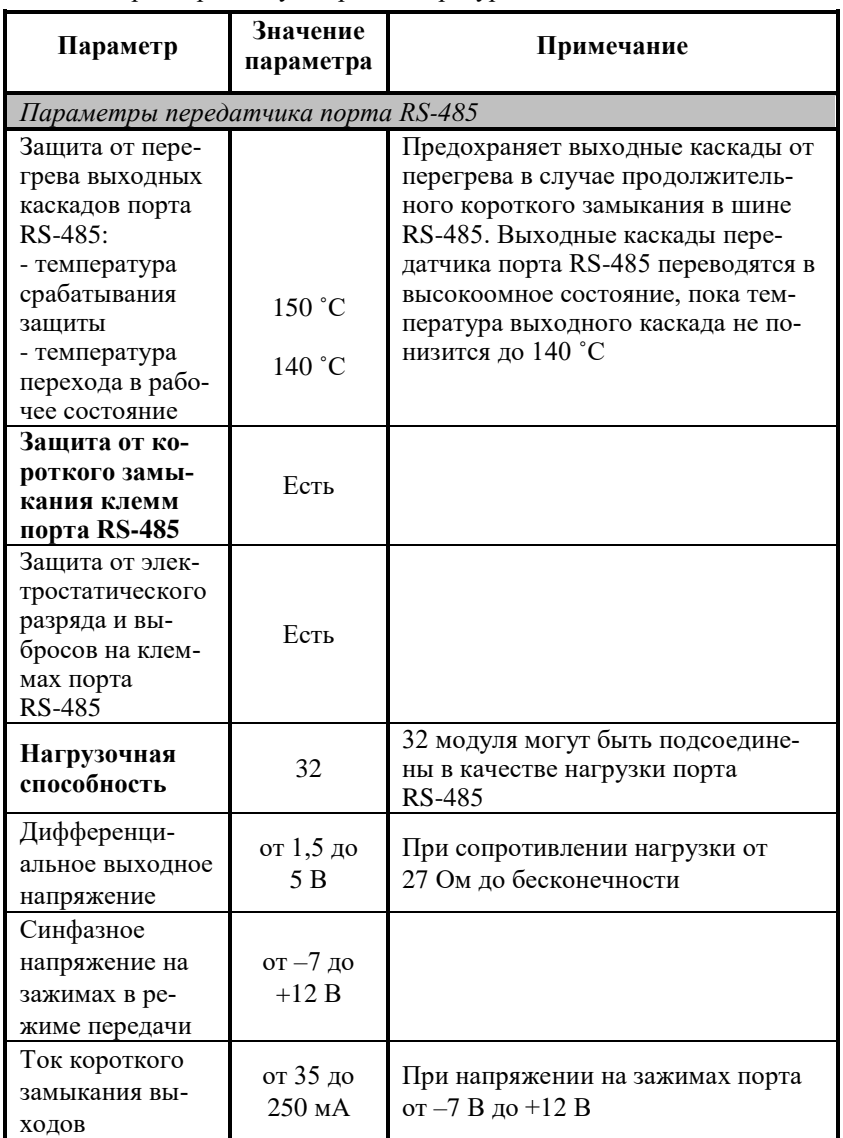

<span id="page-10-0"></span>Табл. 1. Параметры модуля при температуре от –40 до +70 ˚С

## **2. Технические данные**

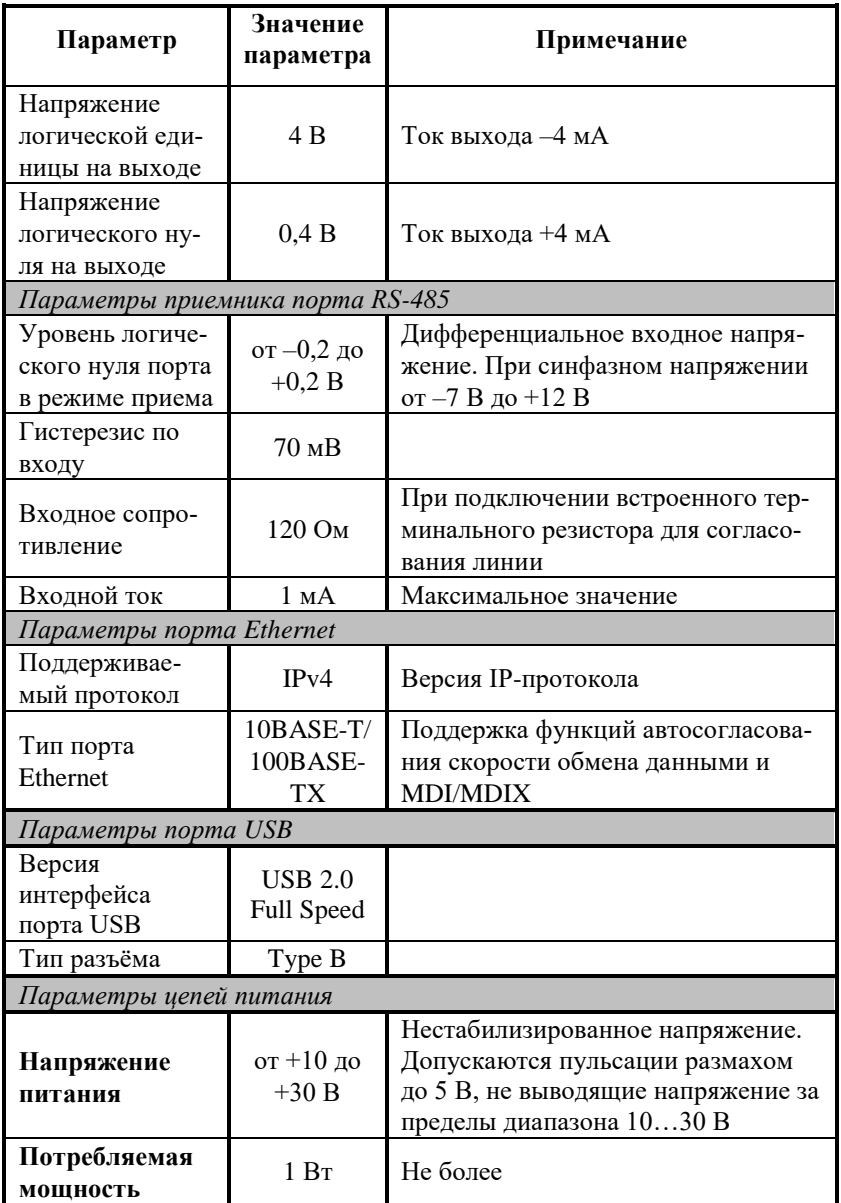

# <span id="page-12-0"></span>**3. Принципы построения**

Модуль использует новейшую элементную базу с температурным диапазоном от –40 до +70 ˚С, поверхностный монтаж выполнен групповой пайкой в конвекционной печи со строго контролируемым температурным профилем.

## <span id="page-12-1"></span>**3.1. Структура модуля**

Модуль NLS-Modbus-TCP-RTU [\(рис. 3.1\)](#page-12-2) содержит вторичный импульсный источник питания (ВИП), позволяющий преобразовывать напряжение питания в диапазоне от  $+10$  до  $+30$  В в напряжение  $+5$  В, для питания интерфейса RS-485. Дополнительно в модуле использована позисторная защита от перенапряжения на клеммах порта RS-485. Аналогичная защита использована для входа источника питания.

Также схема питания модуля содержит изолирующий преобразователь напряжения из +5 В в +5 В и линейный стабилизатор напряжения, преобразующий +5 В в +3.3 В, для питания микроконтроллера и интерфейса Ethernet.

<span id="page-12-2"></span>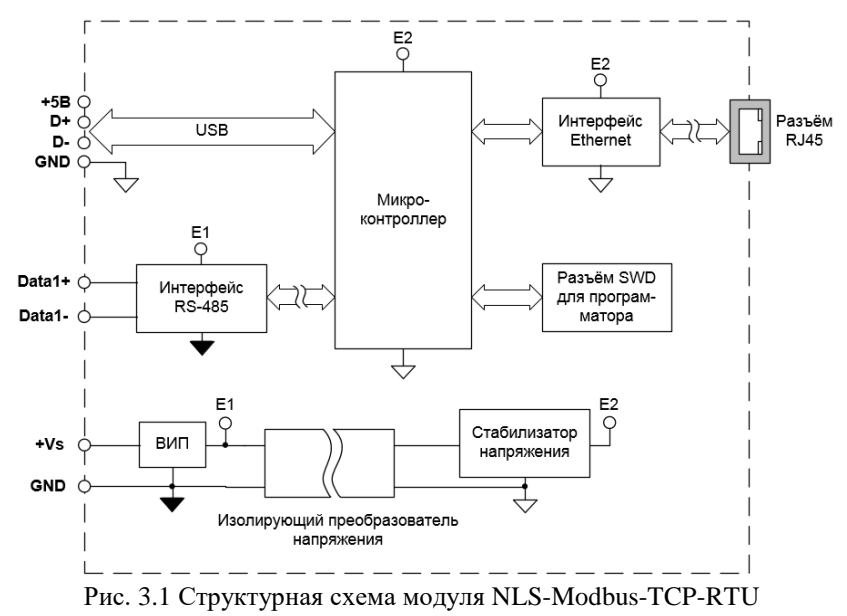

Основной частью модуля является микроконтроллер, который выполняет следующие функции:

- исполнение управляющих команд от сервисного компьютера (контроллера) по USB порту;
- преобразование полученных пакетов по протоколу Modbus TCP в пакеты протокола Modbus RTU и передача их по интерфейсу RS-485;
- преобразование полученных пакетов по протоколу Modbus RTU в пакеты протокола Modbus TCP и передача их по интерфейсу Ethernet.

## <span id="page-13-1"></span><span id="page-13-0"></span>**4. Руководство по применению**

## **4.1. Органы индикации**

На лицевой панели расположены следующие индикаторы [\(рис. 4.1\)](#page-14-1):

- зеленый светодиодный индикатор «Работа», свечение которого свидетельствует о работоспособности модуля;
- зеленый светодиодный индикатор «Обмен», свечение которого свидетельствует о передаче/приеме пакетов, полученных по протоколу Modbus TCP или Modbus RTU;
- жёлтый светодиодный индикатор «Соединение», свечение которого свидетельствует о наличии установки соединения по протоколу Modbus TCP между преобразователем протоколов и управляющим компьютером (контролером) (режим сервер TCP) или между преобразователем протоколов и ведомым устройством (режим клиент TCP).
- На разъёме RJ45 дополнительно расположены 2 светодиодных индикатора:
	- зеленый светодиодный индикатор, свечение которого свидетельствует о подключении к сети Ethernet;
	- жёлтый светодиодный индикатор, свечение которого свидетельствует о активности в сети Ethernet.

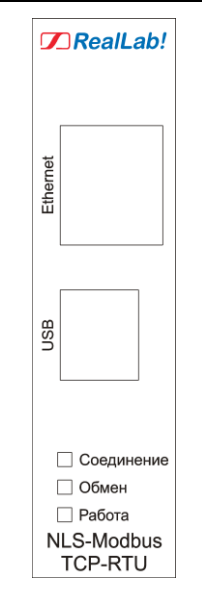

<span id="page-14-1"></span>Рис. 4.1 Расположение органов индикации на лицевой панели модуля NLS-Modbus-TCP-RTU

## <span id="page-14-0"></span>**4.2. Монтаж и подключение модуля**

Модуль, может быть, использован на производствах и объектах вне взрывоопасных зон в соответствии с настоящим Руководством по эксплуатации и действующими нормативными документами Госгортехнадзора России по безопасности.

Модуль предназначен для установки в шкафу на DIN-рейку.

Для крепления на DIN-рейку нужно оттянуть пружинящую защелку [\(рис.](#page-15-0) 4.2), затем надеть модуль на рейку и отпустить защелку. Чтобы снять модуль, сначала оттяните ползунок, затем снимите модуль. Оттягивать защелку удобно отверткой.

Перед установкой модуля следует убедиться, что температура и влажность воздуха, а также уровень вибрации и концентрация газов, вызывающих коррозию, находятся в допустимых для модуля пределах.

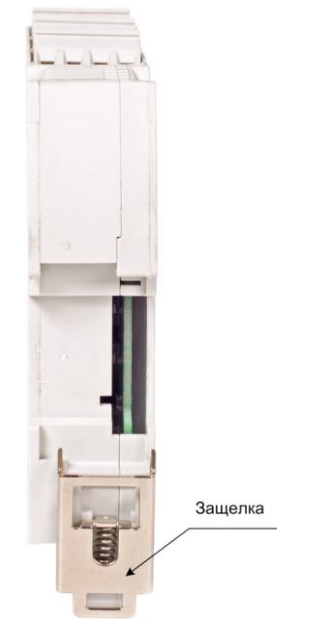

Рис. 4.2 Вид снизу на модуль серии NLS

<span id="page-15-0"></span>При установке модуля вне помещения его следует поместить в пылевлагозащищённом корпусе с необходимой степенью защиты.

Сечение жил проводов, подсоединяемых к клеммам модуля, должно быть в пределах от 0,5 до 2,5 мм<sup>2</sup>.

Подсоединение модуля к промышленной сети на основе интерфейса RS-485 выполняется экранированной витой парой. Такой провод уменьшает наводки на кабель и повышает устойчивость системы к сбоям во время эксплуатации. Один из проводов витой пары подключают к выводу DATA+, а второй провод подключают к выводу DATA- модуля.

Подсоединение модуля к промышленной сети на основе интерфейса Ethernet выполняется также экранированной витой парой.

Для конфигурирования модуля соединение с сервисным компьютером (контроллером) производится стандартным кабелем «USB A-B». При первом подключении модуля необходимо установить драйвер USB.

Драйвер можно скачать по [ссылке.](https://www.reallab.ru/images/editor/downloads/software/Drivers/Drivers_VCOM_port_STM32.zip)

## <span id="page-16-0"></span>**4.3. Подключение терминального резистора**

Для подключения внутреннего терминального резистора 120 Ом на RS-485 линию, необходимо:

- обесточить модуль;
- аккуратно вскрыть корпус (не повредив при этом лицевую фальшпанель), предварительно сняв металлическую скобу замка на DIN-рейку;
- найти на плате 2-х контактный разъем J2 [\(рис. 4.3\)](#page-16-2) и установить на него перемычку (джампер).

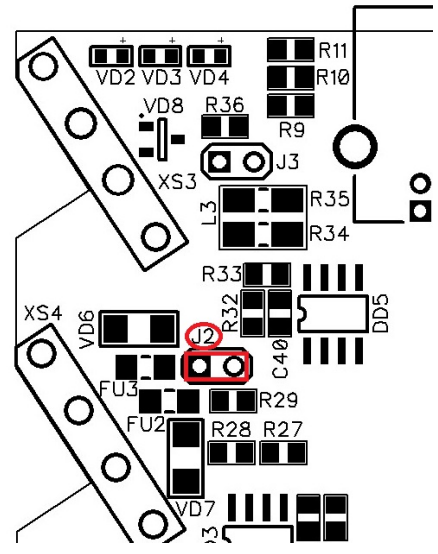

<span id="page-16-2"></span><span id="page-16-1"></span>Рис. 4.3 Установка перемычки (джампера) для подключения внутреннего терминального резистора на RS-485 линию

## **4.4. Программное конфигурирование модуля**

Есть два варианта настройки модуля: с помощью терминальных команд или [NLSModbusTCPRTUConfig](https://www.reallab.ru/images/editor/downloads/software/ModbusTCPRTUConfig/NLSModbusTCPRTUConfigSetup.zip) (подробнее см. [в Руководстве пользователя\)](https://www.reallab.ru/images/editor/downloads/software/ModbusTCPRTUConfig/NLSModbus_TCP_RTU_config_manual.pdf).

Для конфигурирования модуля NLS-Modbus-TCP-RTU с помощью терминальных команд необходимо подключить преобразователь протоколов к компьютеру (контроллеру) по интерфейсу USB (в рабочем режиме подключение по интерфейсу USB не требуется) и подать внешнее питание на модуль. Список команд для конфигурирования модуля приведен в разделе [справочные данные](#page-22-0) настоящего руководства. Для отправки команд конфигурирования модуля необходимо использовать ПО с поддержкой обмена по COM порту в кодах ASCII. Например, можно использовать терминальную программу «PuTTY» версии не ниже 0.66-RU-16 и настроить её следующим образом: в разделе «Сеанс» выбрать номер COM-порта преобразователя протоколов в соответствии с номером, назначенным компьютером, установить скорость 9600, пример настройки раздела «Сеанс» представлен на [рис. 4.4;](#page-17-0) в разделе «Терминал» установить настройки соединения в соответствии с [рис. 4.5.](#page-18-1)

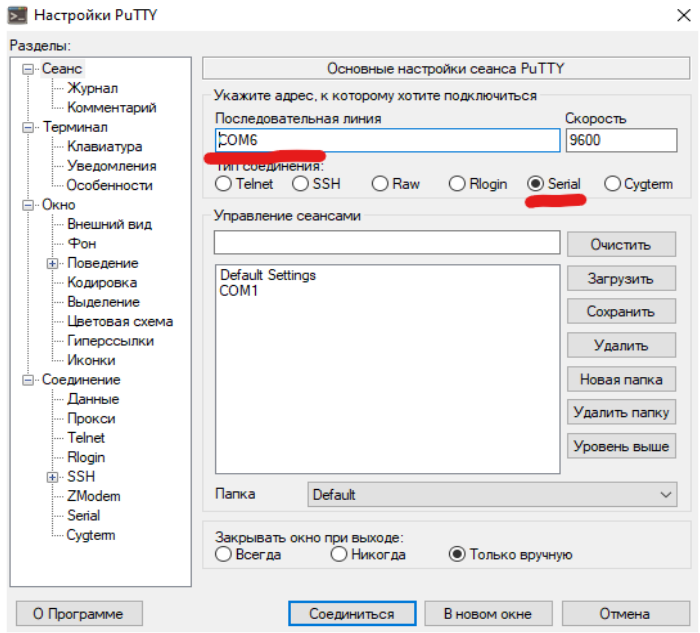

<span id="page-17-0"></span>Рис. 4.4 Настройки в разделе «Сеанс» в терминальной программе «PuTTY»

**ВАЖНО! Команды конфигурирования можно вводить как полностью в верхнем, так и полностью в нижнем регистре. Все команды, указанные в настоящем РЭ, вводятся без кавычек.**

Если команда была набрана неправильно или введены недопустимые значения на изменение настроек, преобразователь протоколов отвечает – «?».

#### **Для вступления в силу изменённых настроек необходимо перезагрузить модуль (программно или аппаратно).**

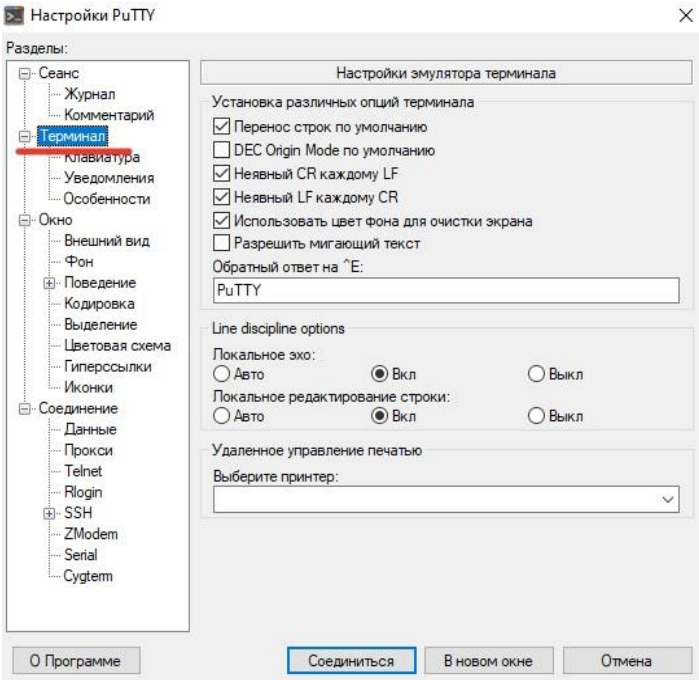

<span id="page-18-1"></span>Рис. 4.5 Настройки в разделе «Терминал» в терминальной программе «PuTTY»

## <span id="page-18-0"></span>**4.5. Режим работы «сервер TСP»**

В данном режиме преобразователь выступает в качестве сервера TCP. Преобразователь обеспечивает подключение ведущего устройства (клиент TCP) по протоколу Modbus TCP к ведомым устройствам по протоколу Modbus RTU. Подключения преобразователя в режиме «сервер TCP» представлено на [рис. 4.6.](#page-19-1)

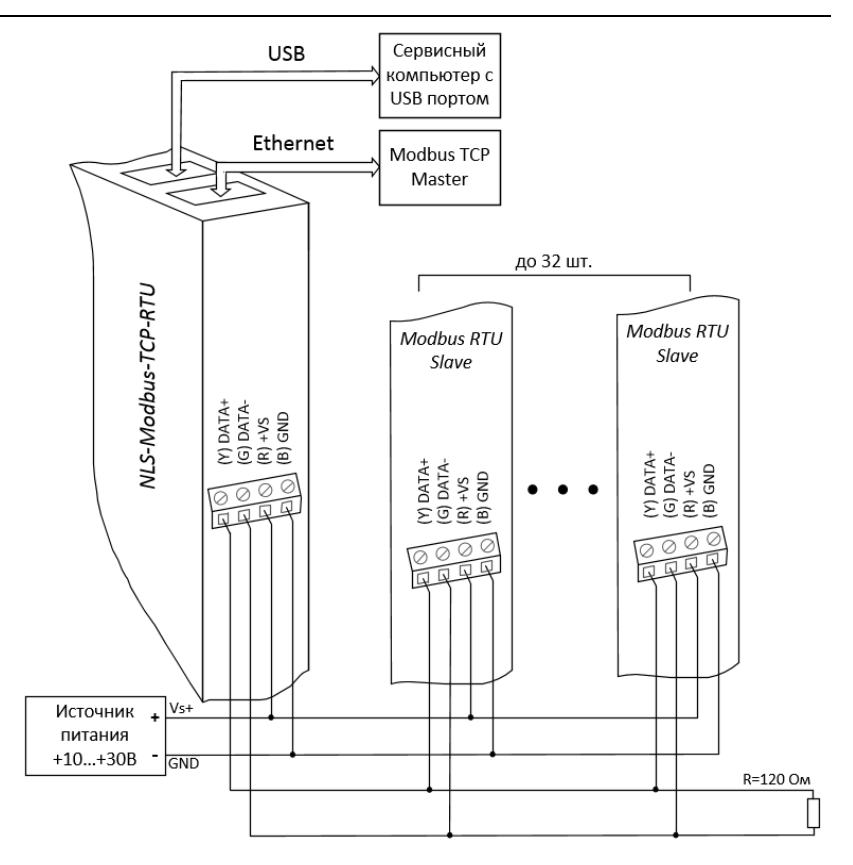

<span id="page-19-1"></span>Рис. 4.6 Соединение преобразователя протоколов и нескольких модулей в сеть на основе интерфейса RS-485

## <span id="page-19-0"></span>**4.6. Режим работы «клиент TСP»**

В данном режиме преобразователь выступает в качестве клиента TCP. Преобразователь обеспечивает подключение ведомого устройства (сервер TCP) по протоколу Modbus TCP к сети с протоколом Modbus RTU, в которой находится ведущее устройство. Подключения преобразователя в режиме «клиент TCP» представлено на [рис. 4.7.](#page-20-2)

#### **4.7. Действия при отказе изделия**

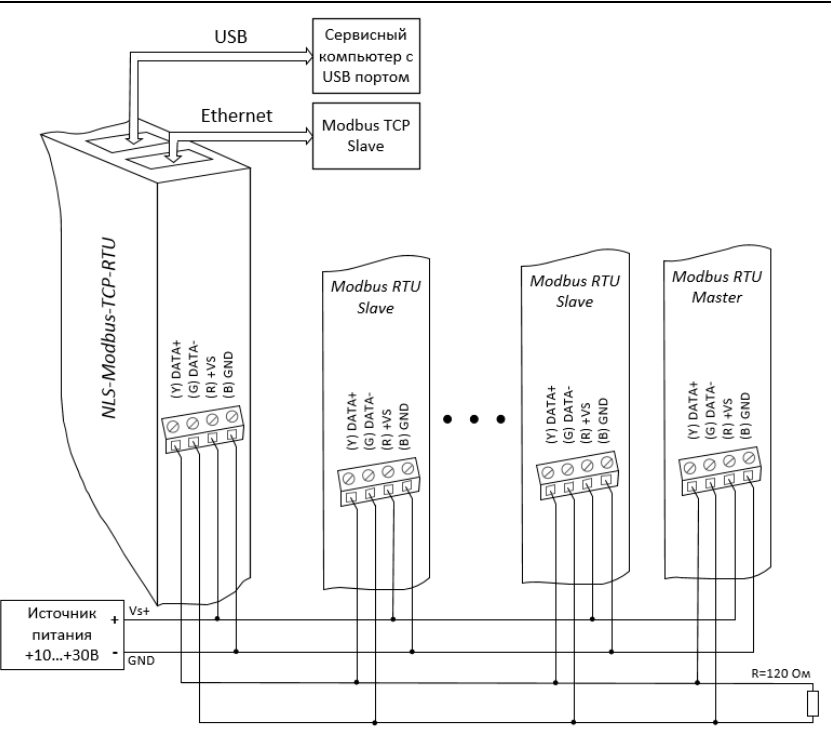

<span id="page-20-2"></span>Рис. 4.7 Соединение преобразователя протоколов и нескольких модулей в сеть на основе интерфейса RS-485

## <span id="page-20-0"></span>**4.7. Действия при отказе изделия**

При отказе модуля в системе его следует заменить на новый. Для замены модуля необходимо отсоединить все кабели и вместо испорченного модуля установить новый. При выполнении данной процедуры работу всей системы можно не останавливать.

# <span id="page-20-1"></span>**5. Техника безопасности**

Согласно ГОСТ 25861-83 (СТ СЭВ 3743-82) данное изделие относится к приборам, которые питаются безопасным сверхнизким напряжением и не требует специальной защиты персонала от случайного соприкосновения с токоведущими частями.

# <span id="page-21-0"></span>**6. Хранение, транспортировка и утилизация**

Хранить устройство следует в таре изготовителя. При ее отсутствии надо принять меры для предохранения изделия от попадания внутрь его и на поверхность пыли, влаги, конденсата, инородных тел. Срок хранения прибора составляет 10 лет.

Транспортировать изделие допускается любыми видами транспорта в таре изготовителя.

Устройство не содержит вредных для здоровья веществ, и его утилизация не требует принятия особых мер.

# <span id="page-21-1"></span>**7. Гарантия изготовителя**

НИЛ АП гарантирует бесплатную замену неисправных приборов в течение 18 месяцев со дня продажи при условии отсутствии видимых механических повреждений и соблюдения условий эксплуатации.

Претензии не принимаются при отсутствии в настоящем документе подписи и печати торгующей организации.

Доставка изделий для ремонта выполняется по почте или курьером. При пересылке почтой прибор должен быть помещен в упаковку изготовителя или эквивалентную ей по стойкости к механическим воздействиям, имеющим место во время пересылки. К прибору необходимо приложить описание дефекта и условия, при которых прибор вышел из строя.

# <span id="page-21-2"></span>**8. Сведения о сертификации**

Модуль включен в декларацию соответствия требованиям:

- ТР ТС 020/2011 «Электромагнитная совместимость технических средств».
- ТР ТС 004/2011 «О безопасности низковольтного оборудования» за номером ЕАЭС N RU Д-RU.РА01.B.03288/22, срок действия до 28.12.2026 г.

# <span id="page-22-0"></span>**9. Справочные данные**

## <span id="page-22-1"></span>**9.1. Заводские настройки**

Преобразователь поставляется с настройками, указанными в [табл. 2.](#page-22-2)

<span id="page-22-2"></span>Табл. 2. Заводские настройки

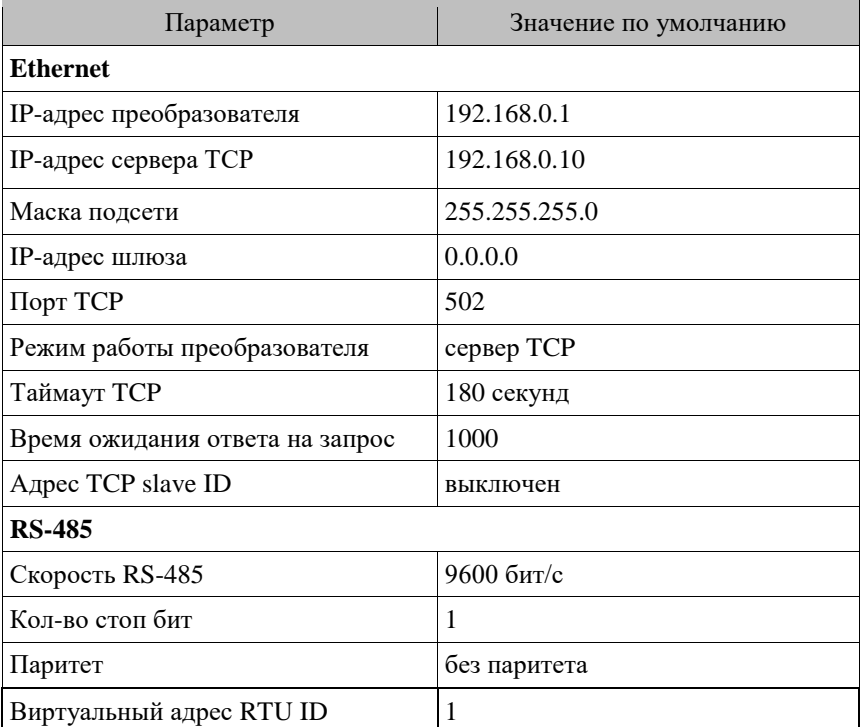

MAC-адрес индивидуален для каждого устройства и указан на этикетке. Поддерживаемые настройки RS-485.

Модуль NLS-Modbus-TCP-RTU поддерживает следующие настройки интерфейса RS-485:

- скорость в бит/c: 1200, 2400, 4800, 9600, 19200, 38400, 57600, 115200, 128000, 256000;
- параметры: 8N1, 8E1, 8O1, 8N2.

## **[NLS-Modbus-TCP-RTU](#page-0-0) 23**

## <span id="page-23-0"></span>**9.2. Команды управления**

Команды управления позволяют проверить связь, перезагрузить преобразователь или сбросить настройки преобразователя до заводских.

Ответ преобразователя на команды управления может быть следующим:

- «оk» команда выполнена;
- «?» в команде присутствовали синтаксические ошибки.

#### Табл. 3. Команды управления

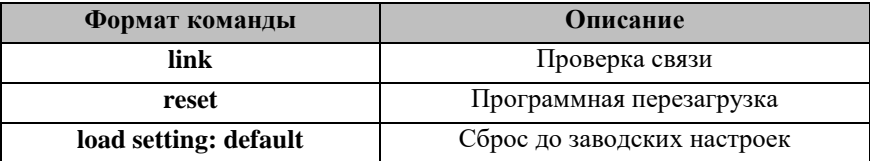

#### <span id="page-23-1"></span>**9.3. Команды чтения/записи настроек**

Ответ преобразователя на команды чтения настроек может быть следующим:

- «Command:Data», где Command название запрошенного параметра, Data – значение параметра;
- «?» в команде присутствовали синтаксические ошибки.

Ответ преобразователя на команды записи настроек может быть следующим:

- «оk» настройки записаны;
- «?» в команде присутствовали синтаксические ошибки.

#### **ВАЖНО! Для вступления в силу записанных настроек необходимо перезагрузить модуль (программно или аппаратно).**

Полный список доступных команд общих настроек указан в [табл. 4.](#page-24-0) Команды, используемые только в режиме преобразователя «клиент TCP» указаны в [табл. 5.](#page-25-0)

| Команда на чтение | Команда на запись         | Описание                                                                                                    |
|-------------------|---------------------------|----------------------------------------------------------------------------------------------------|
| name              |                           | Имя модуля                                                                                                    |
| version           |                           | Версия программы                                                                                                    |
| ip                | change ip:*.*.*.*         | IP адрес преобразова-<br>теля                                                                                                    |
| mask              | change mask:*.*.*.*       | Маска подсети                                                                                                    |
| gateway           | change gateway:*.*.*.*    | IP-адрес шлюза                                                                                                    |
| mac               |                           | МАС-адрес                                                                                                    |
| port tcp          | change port tcp:*         | Порт ТСР. Возможные<br>значения: 502, от 10000<br>до 65535                                                                                                    |
| mode tcp          | change mode tcp:*         | Режим работы преоб-<br>разователя в ТСР про-<br>токоле. Возможные<br>значения: server (сервер<br>TCP), client (клиент<br>TCP)                                                                                                    |
| timeout response  | change timeout response:* | Время ожидания ответа<br>на запрос. Если после<br>запроса slave устрой-<br>ства в течение этого<br>времени ответ не полу-<br>чен, то преобразова-<br>тель отправит ответ с<br>ошибкой 11 - Slave<br>устройства нет в сети<br>или от него нет ответа.<br>Возможные значения:<br>от 100 до 60000 мс |
| speed rs485       | change speed rs485:*      | Скорость RS485. Воз-<br>можные значения ука-<br>заны в п. 9.1                                                                                                    |
| stop bit          | change stop bit:*         | Количество стоп бит.<br>Возможные значения: 1<br>или 2.                                                                                                    |

<span id="page-24-0"></span>Табл. 4. Команды чтения/записи общих настроек

#### **9. Справочные данные**

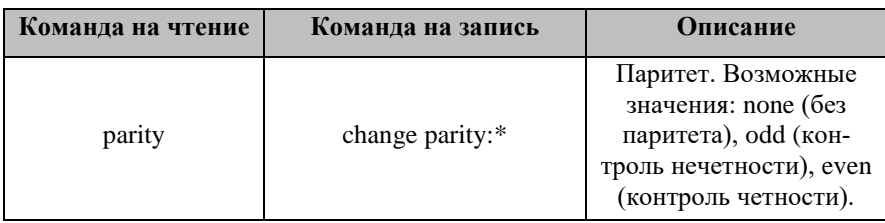

## <span id="page-25-0"></span>Табл. 5. Команды чтения/записи настроек для режима клиент TCP

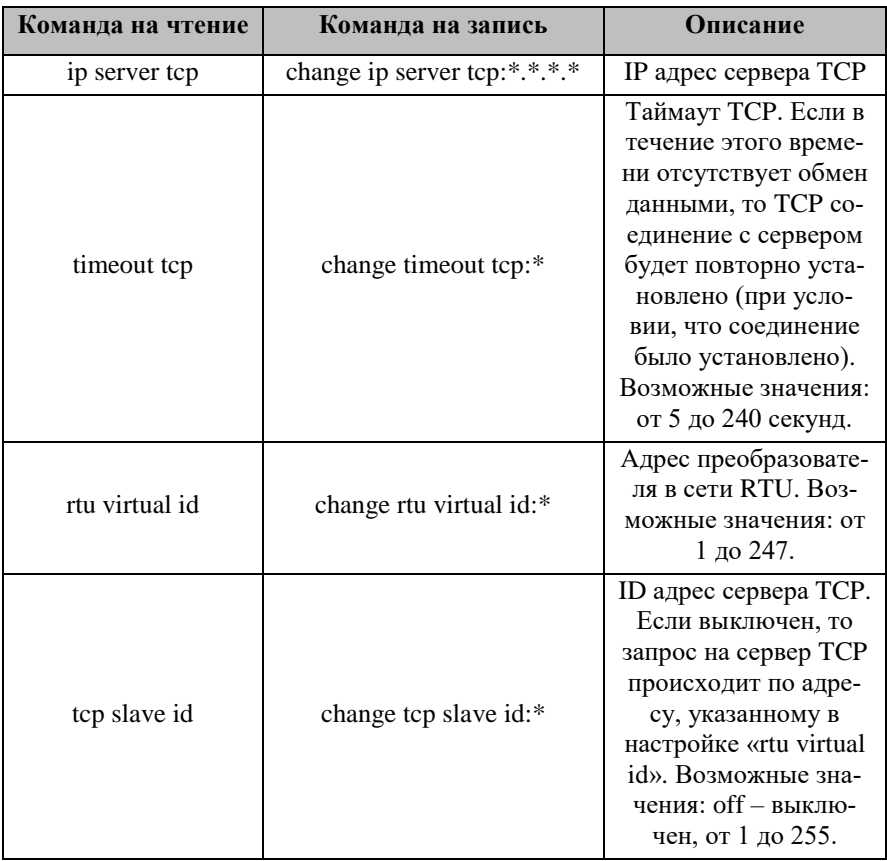

# **Лист регистрации изменений**

<span id="page-26-0"></span>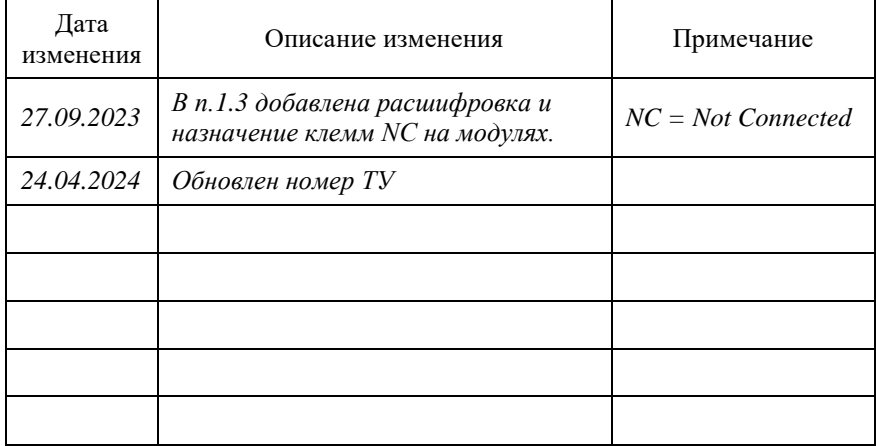